# **Smart Permanent Outdoor Lights** user manual

#### Precautions:

1. Before installation, connect the lights to the LED driver and LED controller, and observe whether the fixture works normally and consistently.

2. The waterproof rating of the light is IP65. It can be used outdoor, but can not be immersed in water.

3. The waterproof rating of the led controller and power adapter is IP67 waterproof. They can be used outdoor but can not be immersed in water.

- 4. Avoid installing this product near major sources of heat or other sources of danger.
- 5. This product should only be used with the supplied power adapter.
- 6. Can add maximum lenght 9.84FT/3meters feet extension cable between power supply and controller.
- 7. Can add maximum lenght 16.4FT/5meters feet extension cable between the controller and the first string light.

## I. Wire connection

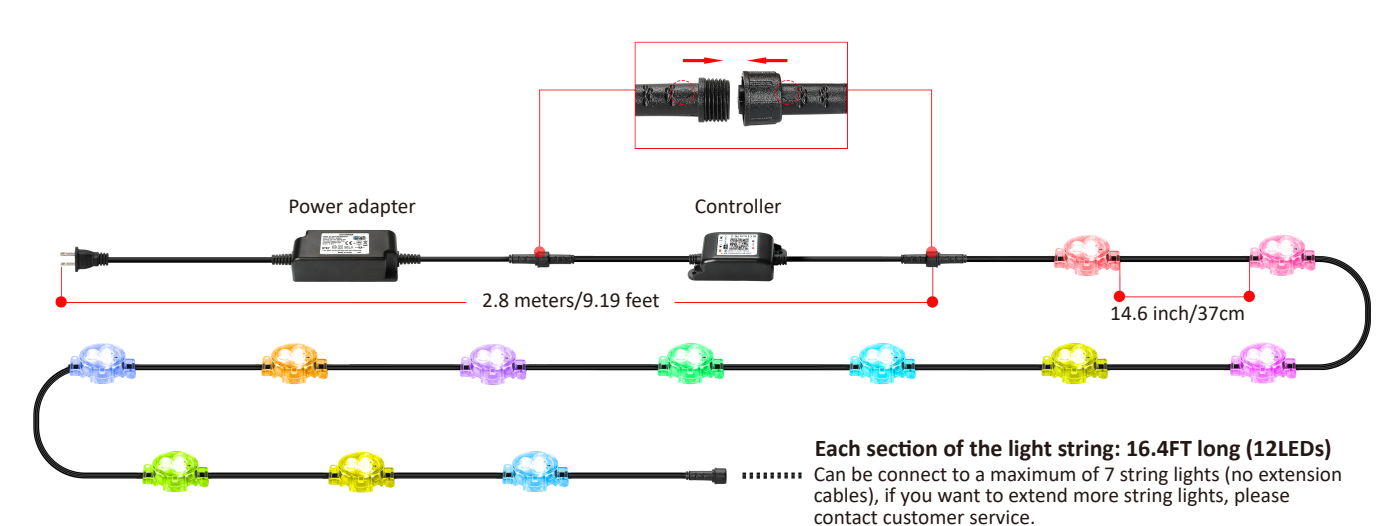

### II. Two installation methods

#### 1.Hole mounting

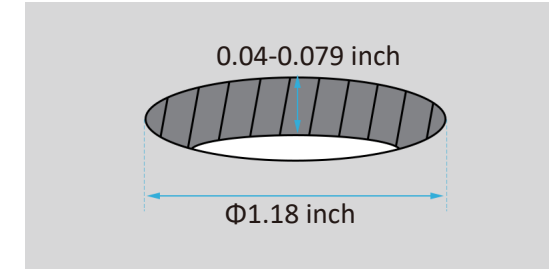

Make holes according the prodect needs. (Mounting plate thickness range 0.04-0.079 inch)

#### 2.Screwdriver method

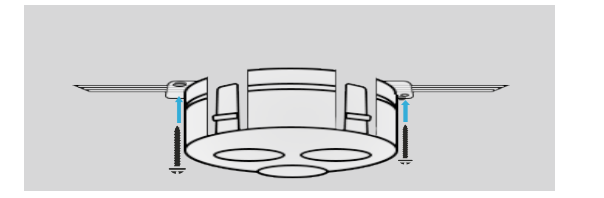

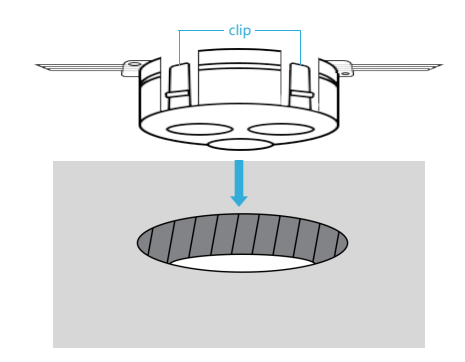

Press the light into hole, 4 clips to secure.

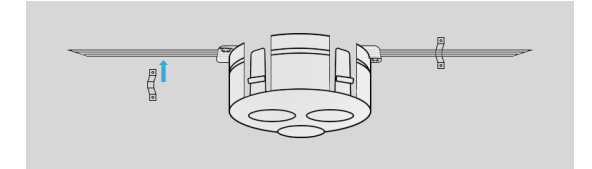

Use screws to fix the light.

Use snaps to secure wires between lights.

## III. Remote control Key Instruction

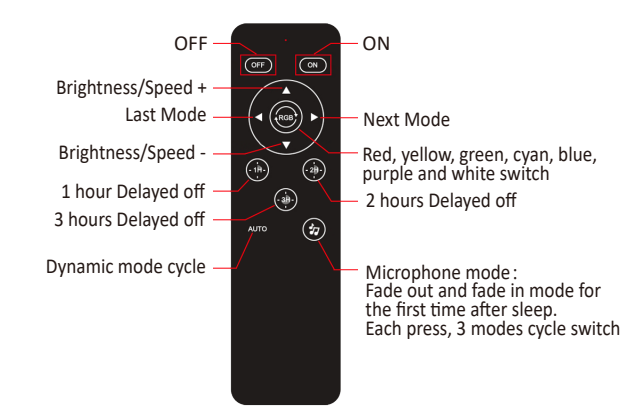

(Dynamic Pixel)

## IV. Download FVTLED APP

Download"FVTLED "APP from App store and Google Play Store,or scan the QR code.

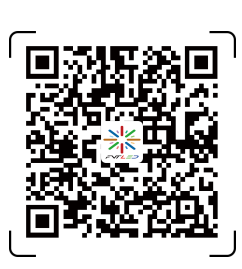

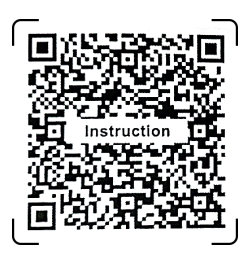

FVTLED APP Dynamic Pixel

#### Note:

This pack does not include 2X AAA batteries!

## V. How to connect the controller to Wi-Fi network?

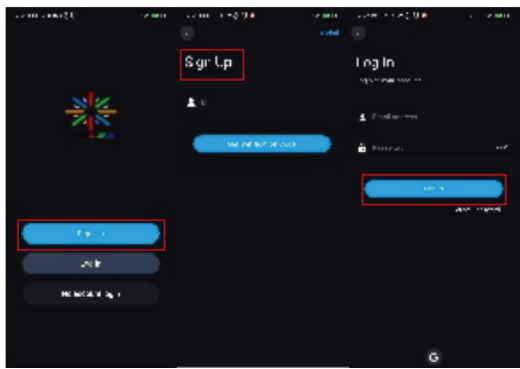

1. Register/Login your FVTLED account.

2. Open your phone Bluetooth, turn on the device.

4. The device name can be modified and select the room after successfully connecting to Wi-Fi network.

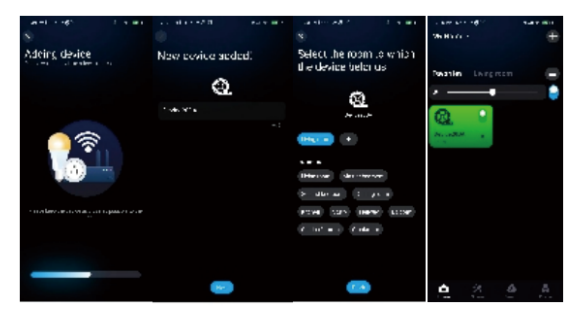

## Application scenario display:

3. Enter"FVTLED "app, tap"Add Device"or click"+"to add the device.Then select your Wi-Fi network(Only workswith 2.4Ghz network), enter the password .

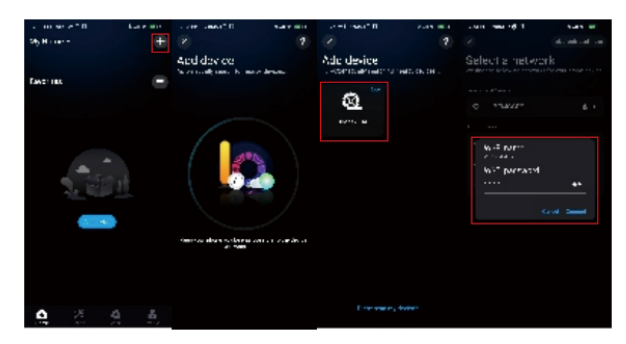

5. Open the App,add devices,test whether the colorsand switches are normal.

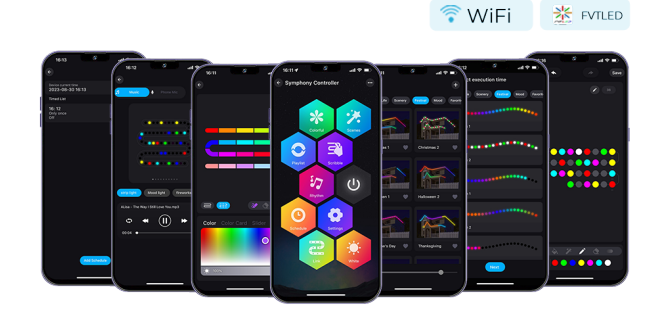

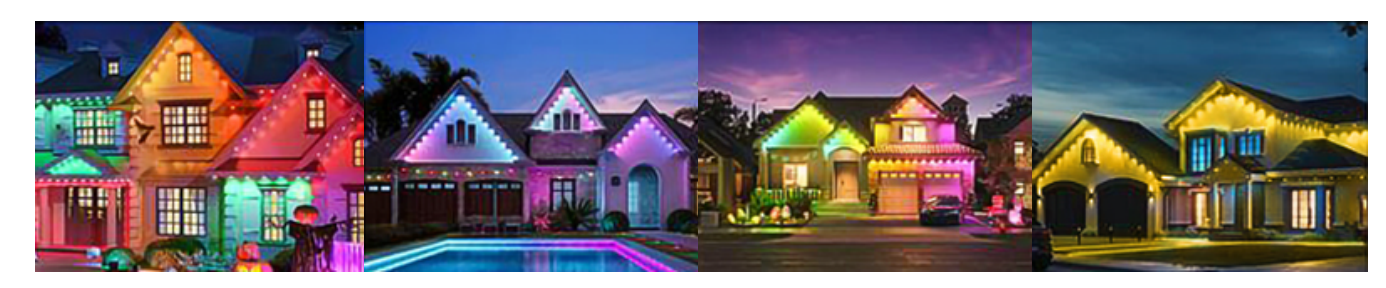

You can also give us feedback on the FVTLED APP and we will be happy to help you.

Customer support: support@fvtled.com or luke@fvtled.com

URL: www.fvtled.com

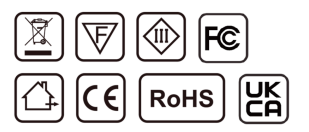